# Micronaut - *serverless computing*

# **Micronaut - descriere generală**

Micronaut este un *framework* modern folosit pentru crearea de microservicii, proiectat pentru construirea de aplicaţii modulare şi testabile cu uşurinţă. Ţinta acestui *framework* este furnizarea tuturor uneltelor necesare pentru aplicațiile bazate pe microservicii, precum:

• injectarea dependentelor la compilare (eng. *compile-time dependency injection*) si inversarea controlului (eng. *Inversion of Control*)

- configurare automată
- partajarea configurărilor
- descoperirea de servicii(eng. *service discovery*)
- rutare HTTP
- client HTTP cu echilibrarea încărcării la client

Faţă de alte *framework*-uri precum Spring / Spring Boot sau Grails, Micronaut încearcă să rezolve unele probleme apărute în tehnologiile menționate, oferind următoarele avantaje:

- pornirea rapidă a aplicaţiilor
- grad mai mic de utilizare a memoriei
- grad mic de utilizare a reflecţiei (eng. *reflection*)
- grad mic de utilizare a *proxy*-urilor
- dimensiune mică a artefactelor JAR rezultate
- testare unitară facilă

Avantajele menţionate ale Micronaut s-au obţinut prin utilizarea **procesoarelor de adnotări Java** (eng. *annotation processors*), care se pot folosi în orice limbaj de programare ce ţinteşte maşina virtuală Java, şi care suportă acest concept. Aceste procesoare de adnotare precompilează metadatele necesare pentru a asigura injectarea dependenţelor, definirea *proxy*-urilor AOP și configurarea aplicației în scopul execuției acesteia într-un mediu al microserviciilor.

**Atenţie!** Cei care lucrează de pe stațiile din laborator, săriți direct la Secțiunea "Exemple de tipuri de aplicații folosind Micronaut CLI".

# **Instalarea Micronaut**

Se descarcă arhiva de pe site-ul oficial (https://micronaut.io/download.html), astfel:

wget https://github.com/micronaut-projects/micronautstarter/releases/download/v3.1.4/micronaut-cli-3.1.4.zip

(ultima versiune stabilă disponibilă la momentul scrierii laboratorului este **1.3.4. Deci verificați dacă nu a apărut una mai nouă. Fiți atenți însă că această tehnologie este în plină dezvoltare (nu a atins maturitatea) și atunci este posibil ca exemplele să aibă probleme pe versiunile mai noi din cauza modificărilor care sunt uneori semnificative în unele zone**)

Dezarhivaţi arhiva descărcată utilizând arhivatorul grafic sau comanda următoare:

```
unzip micronaut-cli-3.1.4.zip
```
Mutați server-ul Micronaut în folder-ul standard cu software opțional:

```
sudo mv micronaut-cli-3.1.4 /opt
```
Adăugaţi binarul **mn** la **PATH**-ul sistemului:

export PATH="\$PATH:/opt/micronaut-cli-3.1.4/bin"

**Atenţie: comanda de mai sus este valabilă pentru sesiunea de terminal curentă! Dacă deschideţi un terminal nou şi vreţi să lucraţi cu Micronaut, trebuie să rulaţi comanda anterioară din nou. Alternativ, adăugaţi comanda de mai sus la sfârşitul fişierului \$HOME/.bashrc**.

Testati server-ul Micronaut utilizând comanda următoare:

```
mn --version
```
# **Exemple de tipuri de aplicaţii folosind Micronaut CLI**

Desi modul de creare a aplicatiilor Micronaut din CLI nu este neapărat necesar (proiectul poate fi creat manual și scheletul scris apoi), se poate folosi linia de comandă a server-ului în acest scop, pentru a simplifica inițializarea unui proiect de tip Micronaut.

*Crearea unui proiect Micronaut - limbaj Kotlin, gestionar de proiect Maven*

mn create-app com.sd.laborator.exemplu-micronaut-maven --lang **kotlin - -build maven**

*Crearea unui proiect Micronaut - limbaj Kotlin, gestionar de proiect Gradle*

```
mn create-app com.sd.laborator.exemplu-micronaut-gradle --lang kotlin
--build gradle
```
După ce aţi creat un proiect Micronaut folosind **unul din cele 2 tipuri de gestionare de proiect**, puteți importa proiectul în IntelliJ: **Open** (sau "**Open** or **Import**")  $\rightarrow$  selectați folder-ul generat de comanda de creare a proiectului şi apăsaţi **OK**.

| ▣                              | <b>Welcome to IntelliJ IDEA</b>                                                                                                    |                                                                            | $\sim$ $ \Box$ $\times$ |
|--------------------------------|----------------------------------------------------------------------------------------------------|----------------------------------------------------------------------------|-------------------------|
| Intellij IDEA<br>圛<br>2021.2.3 | Q Search projects                                                                                                    | New Project<br>Open                                                        | Get from VCS            |
| Projects                       | 囸                                                                                                    | <b>Open File or Project</b>                                                | $\sim$ $\times$         |
| Customize                      | $\Box$ is in $\blacksquare$ x $\Box$ G $\blacksquare$<br>介                                                                                                    |                                                                            | Hide path               |
| Plugins                        | /home/student/Documents/SD Labs/Lab 11/exemplu-micronaut-maven                                                                                                    |                                                                            |                         |
| Learn Intellij IDEA            | $\angle$ <b>E</b> Lab 4<br>$\angle$ <b>Lab</b> 5<br>$\angle$ <b>Lab</b> 7<br>$\angle$ <b>m</b> Lab 8<br>$\angle$ <b>Lab</b> 9<br>$\angle$ <b>l</b> Lab 10<br>$~\vee~$ <b>Lab</b> 11<br>$\angle$ <b>I</b> temp | > rexemplu-micronaut-gradle<br>> rexemplu-micronaut-maven                  |                         |
|                                | $\angle$ <b>Downloads</b><br>> IdeaProjects<br>$\angle$ <b>E</b> Music<br>$> 2$ opt<br>$\angle$ <b>Pictures</b>                                                                                               | Drag and drop a file into the space above to quickly locate it in the tree |                         |
| 立                              | $\overline{2}$                                                                                                    |                                                                            | Cancel<br>OK            |

Figura 1 - Importare proiect Micronaut

**Aşteptaţi până când IntelliJ rezolvă toate dependenţele necesare şi până generează**

#### **toată structura proiectului.**

Activaţi procesarea adnotărilor din IntelliJ, astfel: **File** → **Settings** → **Build, Execution, Deployment** → **Compiler** → **Annotation Processors** → bifaţi **Enable annotation processing**.

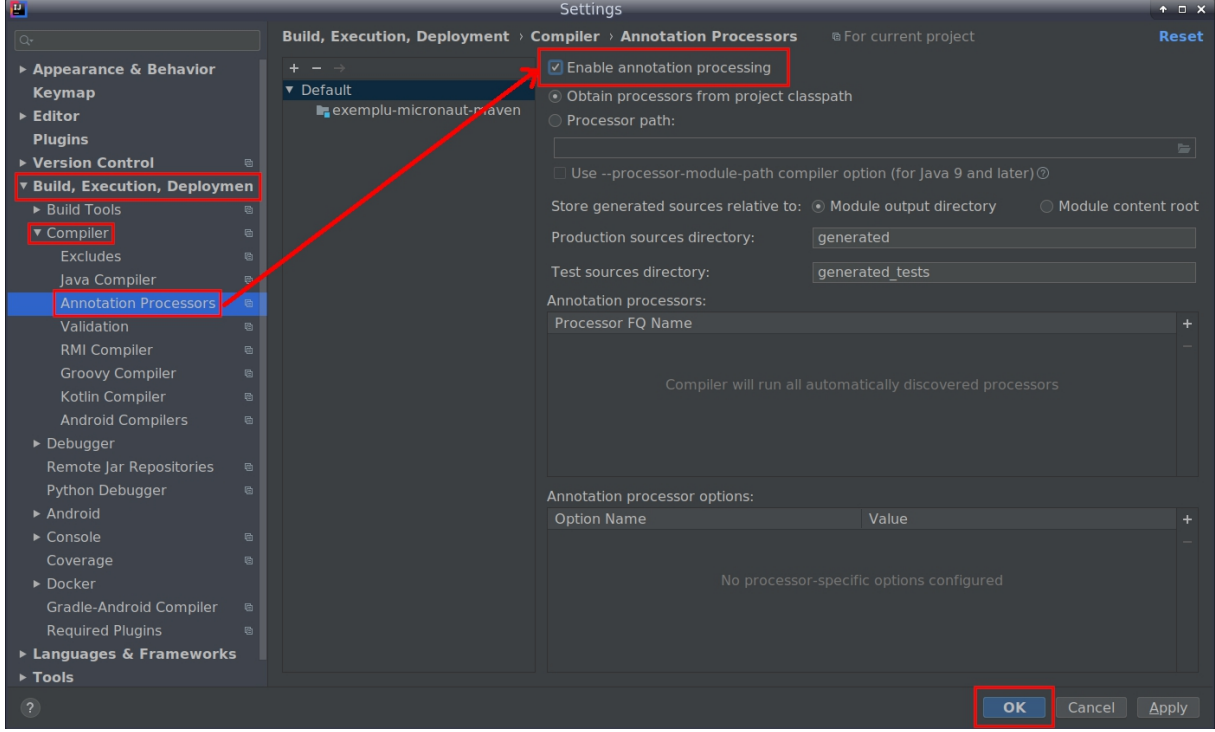

Figura 2 - Activarea procesării adnotărilor în IntelliJ

Codul din fişierul sursă **Application.kt** generat automat arată astfel:

```
package com.sd.laborator
import io.micronaut.runtime.Micronaut.*
fun main(args: Array<String>) {
  build()
     .args(*args)
     .packages("com.sd.laborator")
     .start()
}
```
Apelul **start()** asupra *builder*-ului de *runtime* Micronaut reprezintă punctul de intrare al aplicaţiei.

#### *Crearea unui* **controller** *folosind Micronaut CLI*

O componentă *controller* poate fi creată în mod facil tot folosind linia de comandă Micronaut. Executaţi comanda următoare **în folder-ul proiectului**:

```
mn create-controller Hello
```
Comanda va modifica proiectul Micronaut existent adăugând o componentă de tip *controller*. Modificaţi codul *controller*-ului (clasa generată **HelloController**) astfel:

```
package com.sd.laborator
```
import io.micronaut.http.annotation.Controller import io.micronaut.http.annotation.Get

```
import io.micronaut.http.HttpStatus
@Controller("/hello")
class HelloController {
   @Get(uri="/", produces=["text/plain"])
   fun index(): String {
      return "Hello from Micronaut!"
   }
}
```
*Controller*-ul aplicaţiei Micronaut este asemănător cu un *controller* Spring: clasa *controller* se adnotează cu **@Controller**, iar parametrul adnotării reprezintă calea de bază pentru toate metodele mapate. În acest exemplu simplu, metoda **hello()** este executată la o cerere HTTP de tip GET (parametrul **uri** de la adnotarea **@Get**) către calea "**/**" relativ la "**/hello**".

Parametrul **produces** de la adnotarea **@Get** indică tipul de răspuns returnat clientului. Deoarece JSON este tipul implicit de răspuns iar şirul de caractere returnat este nestructurat, se marchează explicit tipul "*text plain*".

# *Execuţia aplicaţiei Micronaut din IntelliJ*

# *Execuţia cu Maven*

Folosiţi *goal*-ul **run** din *plugin*-ul**mn** pentru a porni aplicaţia Micronaut cu schelet Maven:

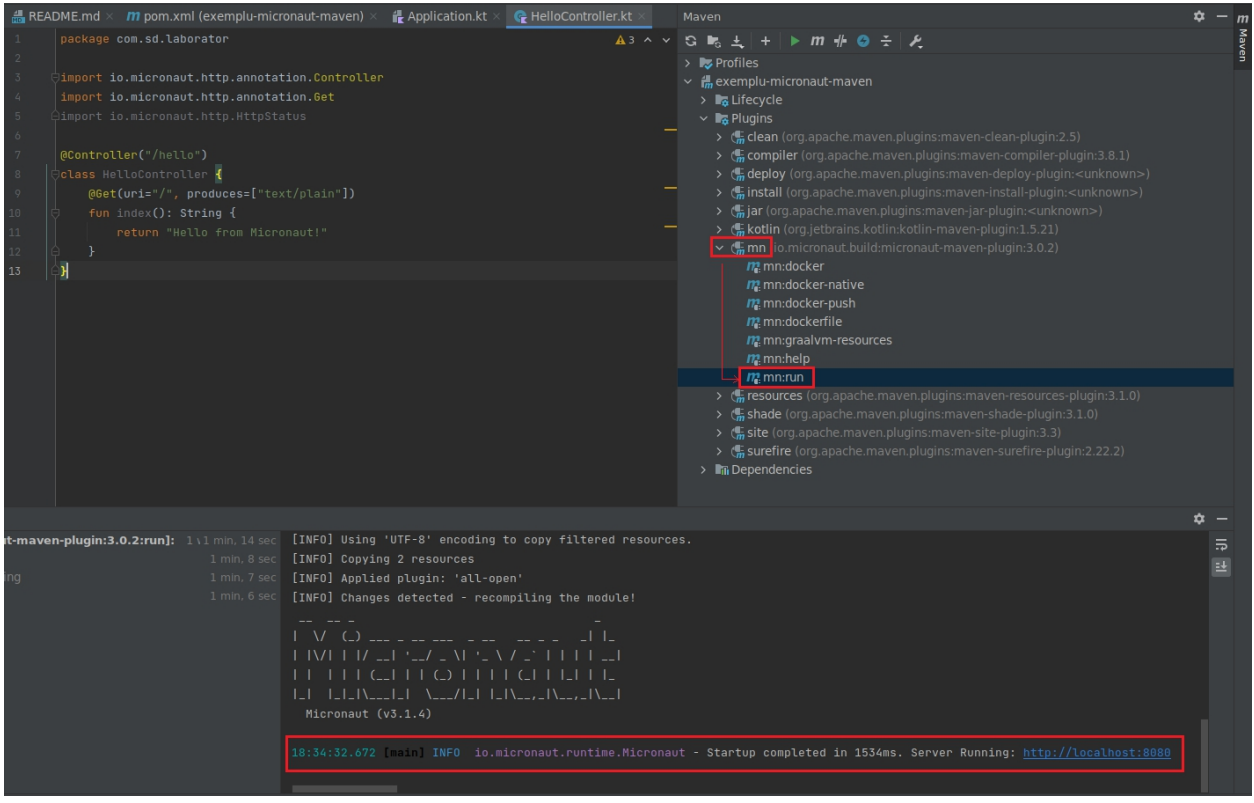

Figura 3 - Execuția unui proiect Micronaut cu schelet Maven

# *Execuţia cu Gradle*

Folositi *task*-ul **run** din sectiunea **application** pentru a porni aplicația Micronaut cu schelet Gradle:

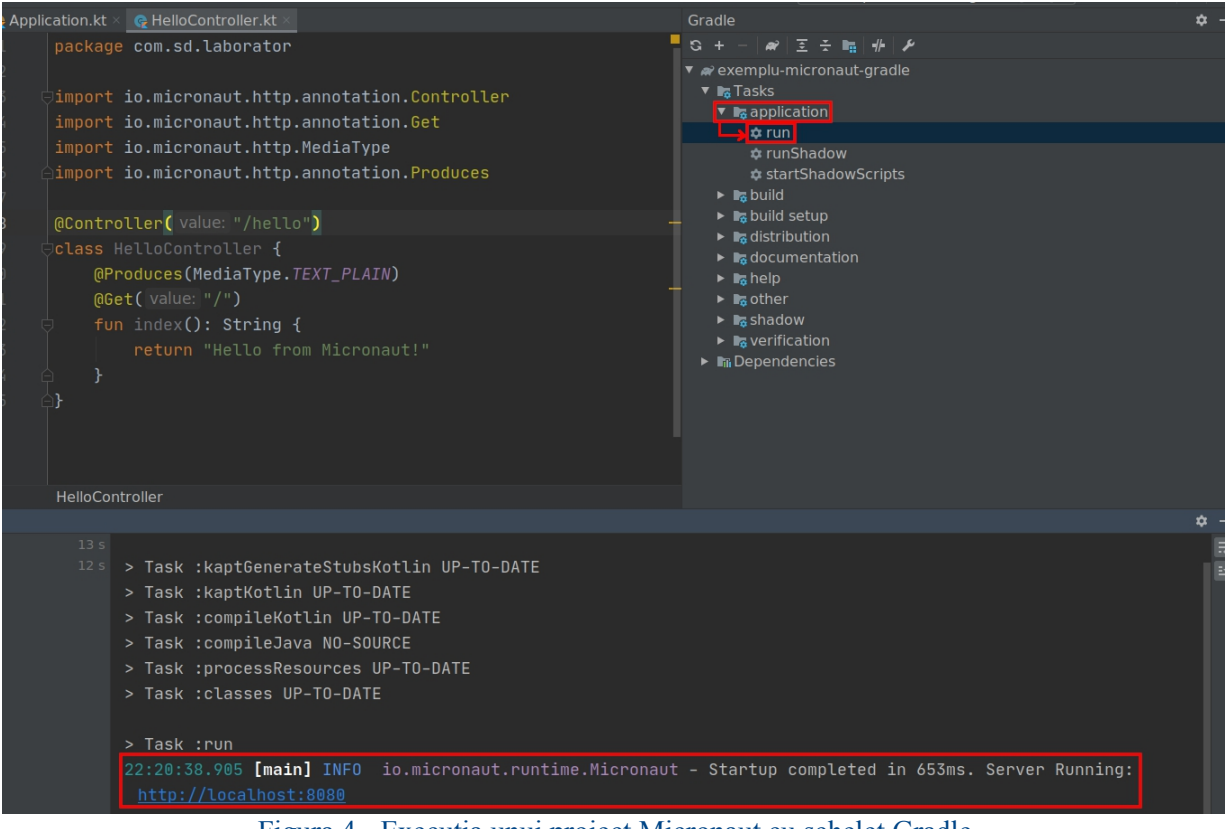

Figura 4 - Execuţia unui proiect Micronaut cu schelet Gradle

# *Testarea aplicaţiei Micronaut*

Controller-ul răspunde pe calea **/hello/** al server-ului HTTP incorporat, bazat pe **Netty**. Aşadar, trimiteţi o cerere de tip GET astfel:

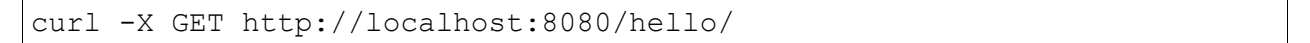

# **Funcţii** *serverless*

Funcţiile *serverless* sunt gestionate de o infrastructură *cloud* şi sunt executate în procese efemere - codul este rulat de obicei în containere fără stare şipoate fi declanşat de evenimente precum: cereri HTTP, alerte, evenimente recurente, încărcări de fişiere etc.

Aceste funcţii sunt invocate prin Internet şi sunt găzduite şi menţinute de companii de *cloud computing*. Furnizorul de *cloud* este responsabil pentru execuția codului încapsulat în funcții, alocând în mod dinamic resursele necesare pentru acestea. Acest model se mai numește și "*Function as a Service*".

# *Crearea unei funcţii serverless cu Micronaut CLI*

Functia *serverless* Micronaut este de fapt un nou tip de aplicatie și se creează ca si proiect separat. Așadar, în afara oricărui proiect Micronaut, executati următoarea comandă, în funcție de gestionarul de proiect dorit:

• creare functie *serverless* cu schelet **Maven**:

```
mn create-function-app com.sd.laborator.book-example-maven --lang
kotlin --build maven
```
• creare funcţie *serverless* cu schelet **Gradle**:

```
mn create-function-app com.sd.laborator.book-example-gradle --lang
kotlin --build gradle
```
Proiectul generat se deschide în IntelliJ în aceeaşi manieră explicată anterior.

Dacă în comanda create-function-app nu se folosește opțiunea *--features,* atunci implicit aceasta se execută cu parametrul *aws-lambda*. Pentru mai multe detalii despre această comandă:

```
mn create-function-app --help
```
Scheletul de cod generat conține următoarele clase:

• **Book**

```
package com.sd.laborator
import io.micronaut.core.annotation.Introspected
@Introspected
class Book {
   var name: String? = null
}
```
#### • **BookSaved**

```
package com.sd.laborator
import io.micronaut.core.annotation.Introspected
@Introspected
class BookSaved {
   var name: String? = null
   var isbn: String? = null
}
```
Adnotarea **@Introspected** indicăfaptul că acea clasă peste care este aplicată va produce un tip de dată **BeanIntrospection** în momentul compilării. Acesta este rezultatul unei

procesări făcute la compilare, procesare ce include proprietăți și metadate; prin tipul de dată **BeanIntrospection**, se pot instanția *bean*-uri și scrie / citi proprietăți din acestea fără a folosi reflecţia.

#### • **BookRequestHandler**

```
package com.sd.laborator
import io.micronaut.core.annotation.Introspected
import io.micronaut.function.aws.MicronautRequestHandler
import java.util.UUID
@Introspected
class BookRequestHandler : MicronautRequestHandler<Book?, BookSaved?>()
{
   override fun execute(input: Book?): BookSaved? {
      return if (input != null) {
          val bookSaved = BookSaved()
          bookSaved.name = input.name
          bookSaved.isbn = UUID.randomUUID().toString()
          return bookSaved
       } else {
          null
       }
   }
}
```
Se observă că *BookRequestHandler* extinde clasa abstractă *MicronautRequestHandler,* care se ocupă strict de partea de serverless pe AWS - Amazon Web Services (pentru celelalte opțiuni de *cloud* vezi despre opțiunea *features* discutată anterior)*.* Acest *handler* al funcției lambda, implementează metoda care se ocupă de procesarea evenimentelor care au declanșat-o. Când funcția este invocată, serviciul AWS Lambda execută metoda definită în *handler.*

- În continuare, pentru testarea exemplului vom folosi 2 opțiuni:
- folosind clasa de test generată
- folosind un controller care va invoca funcția la primirea unei cereri HTTP

# *Testarea funcţiei serverless*

# *Testarea folosind clasa de test*

Testarea este o componentă importantă în ciclul de dezvoltare a unui produs software. La firme veți observa practica de a folosi clase de test pentru verificarea/testarea codului scris cu scopul de a mări coeficientul de acoperire al codului (eng. *code coverage*). Mai multe detalii despre testarea produselor software veți afla la disciplina Ingineria Programării.

În cadrul creării aplicației, a fost generată clasa de test *BookRequestHandlerTest:*

#### • **BookRequestHandlerTest**

```
package com.sd.laborator
import org.junit.jupiter.api.Test
import org.junit.jupiter.api.Assertions
class BookRequestHandlerTest {
    @Test
    fun testHandler() {
```

```
val bookRequestHandler = BookRequestHandler()
       val book = Book()book.name = "Building Microservices"
       val bookSaved = bookRequestHandler.execute(book)
       Assertions.assertNotNull(bookSaved)
       Assertions.assertEquals(book.name, bookSaved!!.name)
       Assertions.assertNotNull(bookSaved.isbn)
       bookRequestHandler.applicationContext.close()
   }
}
```
În cadrul acestei metode se fac 3 teste, date de clasa *Assertions*. Pe scurt, la apelarea unei metode al acestei clase se compară rezultatul execuției cu rezultat-ul așteptat. Dacă acestea nu coincid, atunci testul eșuează.

| File Edit View Navigate Code Refactor Build Run Tools VCS Window Help                                                                                                    |                                                                                                    |                                                                                                    |  |  |
|----------------------------------------------------------------------------------------------------|----------------------------------------------------------------------------------------------------|----------------------------------------------------------------------------------------------------|--|--|
| <b>book-example-maven</b> > src > test > kotlin > com > sd > laborator > $\bigcirc$ BookRequestHandlerTest                                                                                                    | BookRequestHandlerTest =<br>$1 - 1$                                                                                                    |                                                                                                    |  |  |
| $\blacksquare$ Project $\blacktriangleright$<br>roject<br>v le book-example-maven ~/Documents/SD Labs/Lab 11/book-exar 1<br>$>$ $\blacksquare$ .idea<br>$> 1$ mvn<br>$\vee$ <b>l</b> src<br>$\vee$ <b>I</b> main<br>$\vee$ <b>l</b> kotlin<br>$\vee$ <b>D</b> com.sd.laborator<br><b>G</b> Book<br><b>BookRequestHandler</b><br><b>C</b> BookSaved<br>$\vee$ <b>F</b> resources | ⊕ Ξ ÷ Φ - AREADME.md × C BookRequestHandlerTest.kt ><br>package com.sd.laborator<br>import org.junit.jupiter.api.Test<br>$\overline{2}$<br>import org.junit.jupiter.api.Assertions<br>class BookRequestHandlerTest {<br>୍କ<br>@Test<br>C,<br>fun testHandler() {<br>val bookRequestHandler = BookRequestHandler()<br>$val book = Book()$<br>10                 | : Maven<br>$\checkmark$ S is $\pm$ + $\blacktriangleright$ m $\#$ 0 Q $\div$ $\blacktriangleright$ $\#$<br>$\vee$ <b>I.</b> Profiles<br>araalvm<br>idk-9-or-later<br>$\vee$ $\frac{1}{10}$ book-example-maven<br>$\vee$ <b>lig</b> Lifecycle<br><b>☆</b> clean<br><b>**</b> validate<br><b>‡</b> compile<br><b>#</b> test<br><b>#</b> package |  |  |
| dapplication.yml<br><u>Allo</u> oback.xml<br>$\vee$ <b>I</b> test<br>$\vee$ <b>kotlin</b><br>$\vee$ <b>D</b> com.sd.laborator<br>BookRequestHandlerTest<br>$\rightarrow$ <b>L</b> target<br><b><i></i></b> ditionore                                                                                                    | book.name = "Building Microservices"<br>11<br>val bookSaved = bookRequestHandler.execute(book)<br>12 <sup>°</sup><br>Assertions.assertNotNull(bookSaved)<br>13 <sub>1</sub><br>Assertions.assertEquals(book.name, bookSaved!!.name)<br>14<br>15<br>Assertions.assertNotNull(bookSaved.isbn)<br>bookRequestHandler.applicationContext.close()<br>16<br>17<br>18 | <b>*</b> verify<br><b>**</b> install<br><b>**</b> site<br><b>‡</b> deploy<br>$\rightarrow$ L <sub>o</sub> Plugins<br>> Im Dependencies                                                                                                    |  |  |
| ← BookRequestHandlerTest<br>Run:                                                                                                    |                                                                                                    |                                                                                                    |  |  |
| <b>⊘ # # ∑ ÷   ↑ ↓ ⊙ K &amp; \$</b><br>✔ Tests passed: 1 of 1 test - 1 sec 681 ms                                                                                                    |                                                                                                    |                                                                                                    |  |  |
| $\sim$ $\vee$ Test Results<br>↓ V BookRequestHandlerTest<br>1 sec 681 ms<br>ū<br>$\checkmark$ testHandler()<br>1 sec 681 ms                                                                                                    | 1sec 681ms /usr/lib/jvm/jdk-11.0.12/bin/java<br>20:14:27.626 [aim] INFO i.m.context.env.DefaultEnvironment - Established active environments: [function, lambda]<br>Process finished with exit code 0                                                                                                    |                                                                                                    |  |  |

Figura 5 - Exemplu rulare a clasei de test

În acest exemplu testul se execută cu succes. Încercați să modificați metoda *assertNotNull* în *assertNull* și vedeți ce se întâmplă.

# *Testarea locală folosind ca declanșator cereri HTTP*

Creați un fișier *Application.kt* în pachetul *com.sd.laborator*.

#### • **Application.kt**

```
package com.sd.laborator
import io.micronaut.http.annotation.Body
import io.micronaut.http.annotation.Controller
import io.micronaut.http.annotation.Post
import io.micronaut.runtime.Micronaut
object Application {
   @JvmStatic
   fun main(args: Array<String>) {
       Micronaut.run(Application::class.java, *args)
    }
   @Controller
   class LambdaController {
       @Post
       fun execute(@Body book: Book?): BookSaved? {
           return handler.execute(book)
```

```
}
   companion object {
     private val handler = BookRequestHandler()
   }
 }
}
```
Adnotarea **@JvmStatic** aplicată asupra funcției main() determină generarea unei metode statice adiţionale pe baza funcţiei existente aflate sub influenţa adnotării. Controller-ul *LambdaController* va fi folosit pentru recepția cererilor HTTP de tipul POST, și va declanșa funcția lambda creată apelând metoda *execute* al *handler-*ului.

# **Pentru Maven**

În continuare vom crea un profil maven în care vom specifica container-ul în care va fi executat obiectul respectiv. În fișierul *pom.xml,* ca subordonat al tag-ului project, adăugați:

```
<profiles>
        <profile>
            <id>local</id>
            <properties>
<exec.mainClass>com.sd.laborator.Application</exec.mainClass>
                <micronaut.runtime>netty</micronaut.runtime>
            </properties>
            <dependencies>
                <dependency>
                    <groupId>io.micronaut</groupId>
                    <artifactId>micronaut-http-server-
netty</artifactId>
                    <scope>compile</scope>
                </dependency>
            </dependencies>
        </profile>
    </profiles>
```
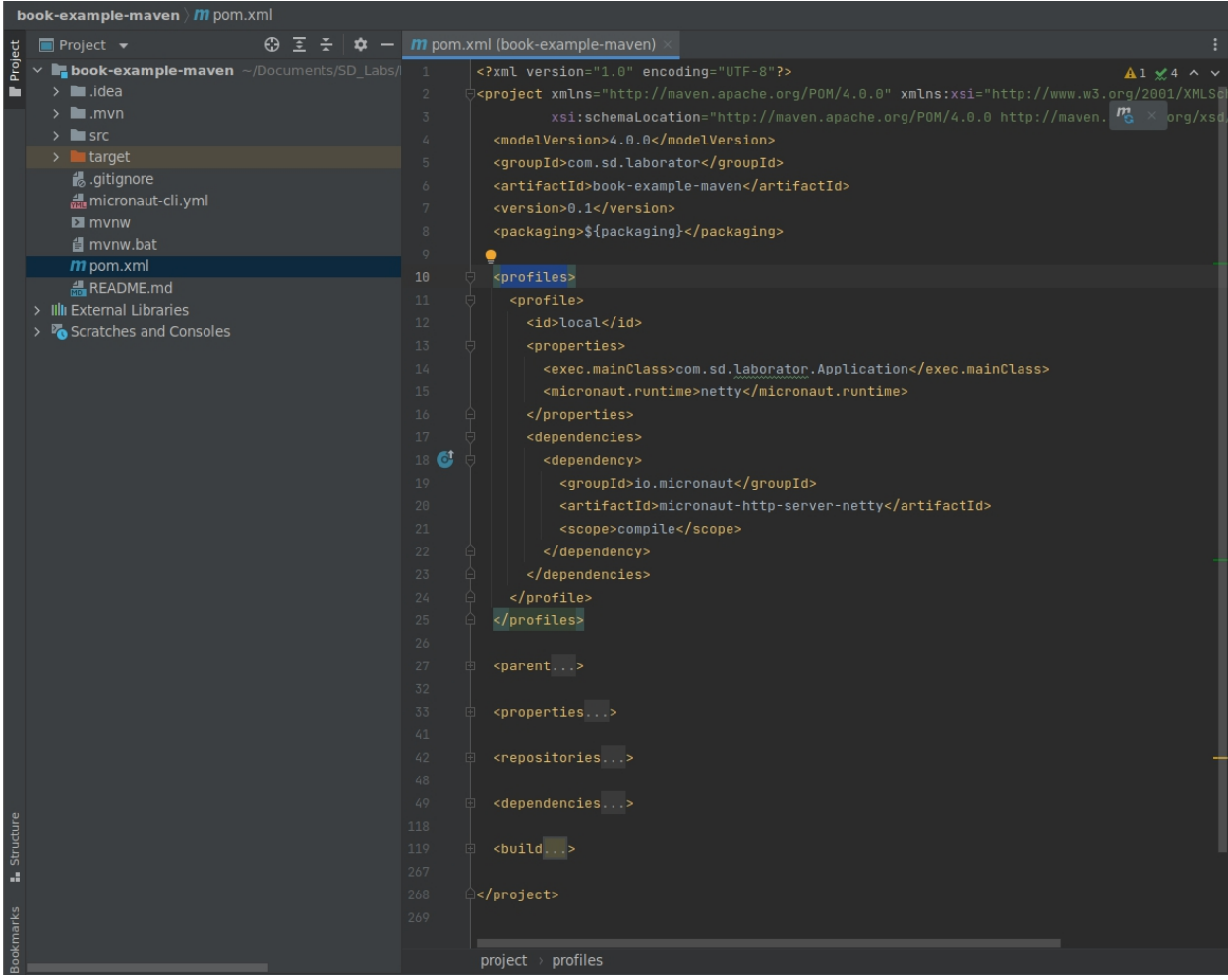

Figura6 - Adăugarea unui profil în maven

Rulați comanda *mn:run -P local* folosind utilitarul maven.

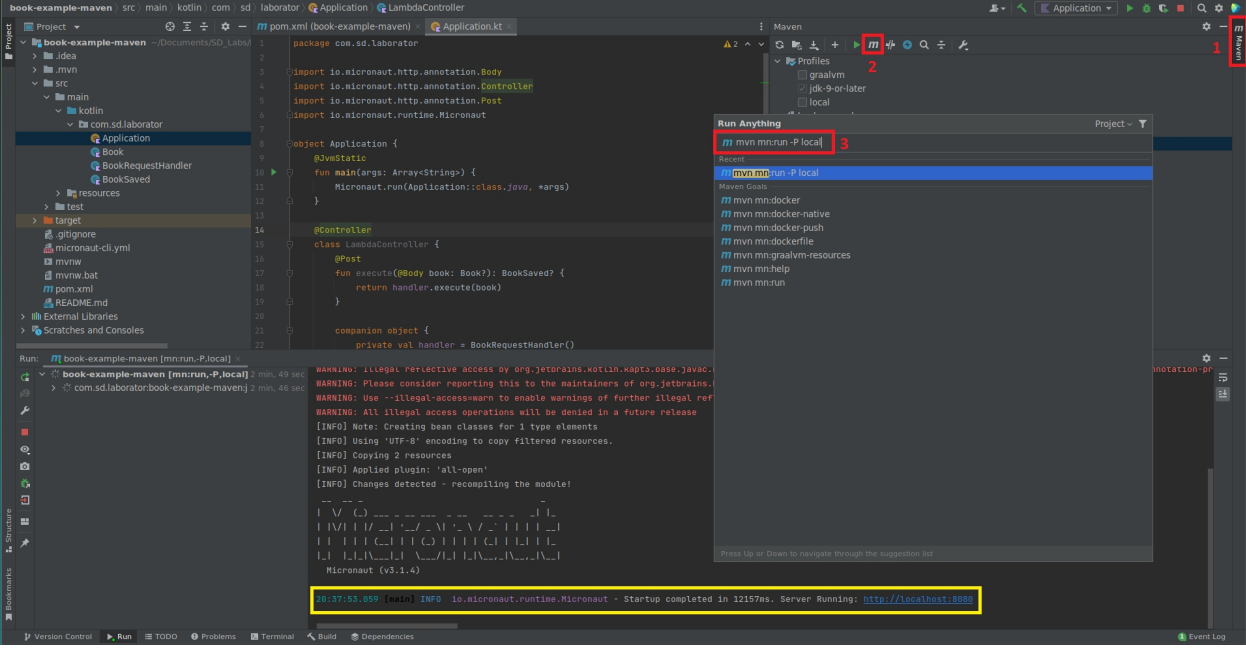

Figura 7 - Execuția aplicației folosind gestionarul maven

Comanda pentru un exemplu de testare este, aşadar:

```
curl --location --request POST 'http://localhost:8080/' \
--header 'Content-Type: application/json' \
--data-raw '{"name": "Test"}'
 book-example-maven > src > main > kotlin > com > sd > laborator > & Book
                                          \bigoplus \overline{z} \overline{z} \overline{z} \overline{\bullet} \overline{\bullet}\blacksquare Project \blacktriangleright• Application.kt × • • Re Book.kt >
    v Tbook-example-maven ~/Documents/SD_Labs
                                                                            package com.sd.laborator
     \rightarrow n .idea
       > 1 mvn
       \vee l src
                                                                           AIntrospected
          \vee I main
             \vee l kotlin
                                                                                 var name: String? = null
                \vee D com.sd.laborator
                      C Application
                       C Book
                       BookRequestHandler
                      C BookSaved
             \triangleright I resources
         \rightarrow l test
                              + \simstudent@debian:~/Documents/SD_Labs/Lab_11/book-example-maven$ curl --location --request POST 'http://localhost:8080/' \
    --header 'Content-Type: application/json' \
    --data-raw '{"name": "Test"}'
    {"name":"Test","isbn":"04834dd4-3497-4691-b5b6-7066b970b464"}student@debian:~/Documents/SD_Labs/Lab_11/book-example-maven$
```
Figura 8 - Execuția funcției *serverless*

# **Pentru Gradle**

Copiați fișierul *gradle.build* într-un fișier separat, denumit *gradle-local.build*, de exemplu. Vom crea o configurare nouă pentru testarea locală.

Efectuați următoarele modificări în cadrul fișierului nou creat *gradle-local.build*:

- înlocuiți **id**("**io.micronaut.library**") din cadrul tag-ului *plugins* cu **id("io.micronaut.application")**
- înlocuiți **runtime("lambda")** din cadrul tag-ului *micronaut* cu **runtime("netty")**
- adăugați următoarea secvență în fișierul nou creat *gradle-local.build*:

```
application {
   mainClass.set("com.sd.laborator.Application")
}
```
• adăugați următoarea secvență în fișierul *settings.gradle*:

```
rootProject.buildFileName="build-local.gradle"
```
Implicit, parametrul pentru *rootProject.buildFileName* este *build.gradle.*

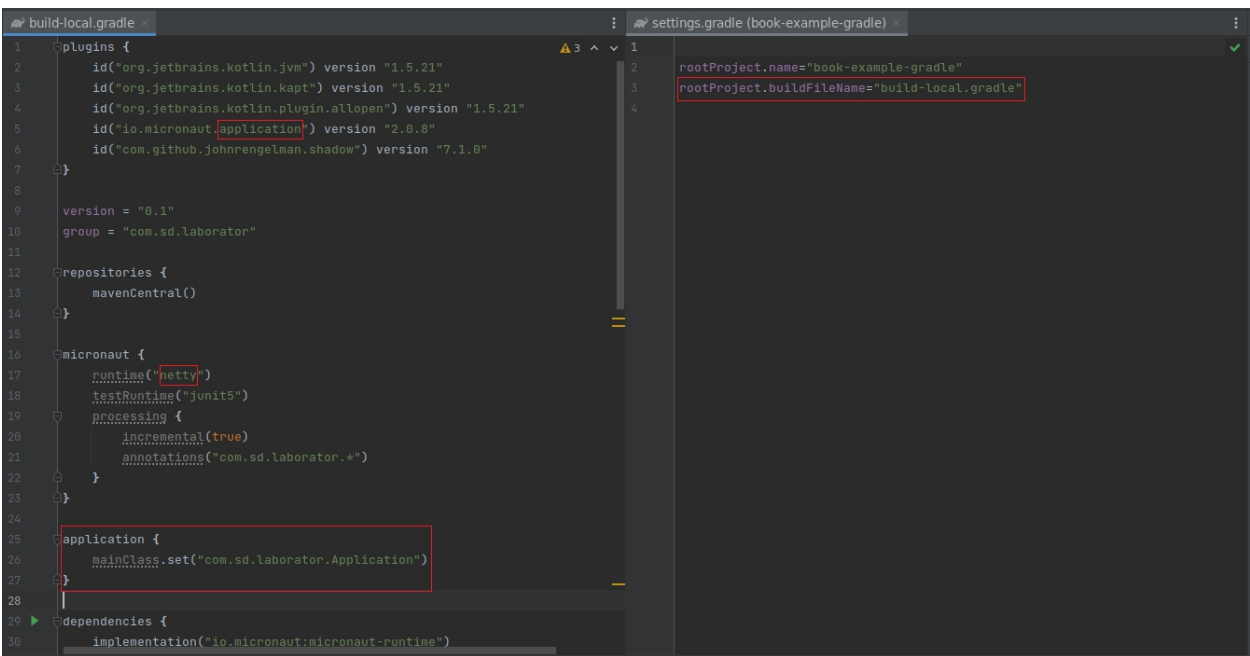

Figura 9 - Adăugarea unui nou fișier de configurare în gestionarul gradle

Pentru testare folosiți*task*-ul *run* din cadrul*application.*

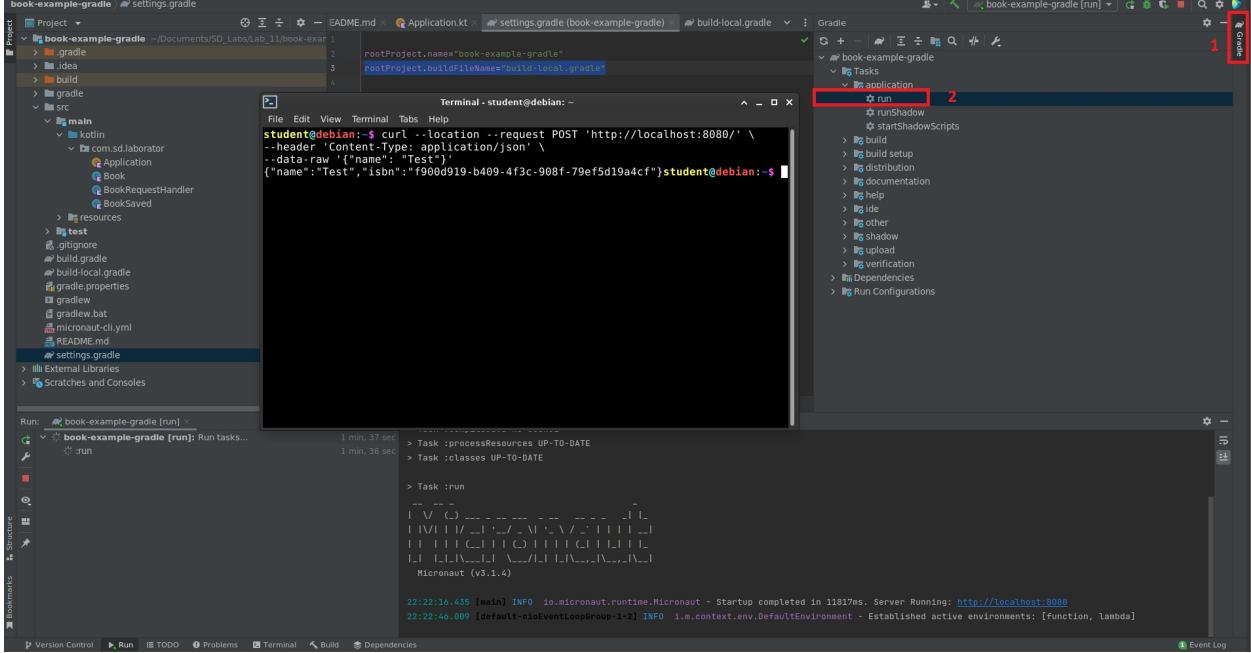

Figura 10 - Execuția aplicației folosind gestionarul gradle

### **Ciurul lui Eratostene - sub formă de funcţie** *serverless* **Micronaut**

**Ciurul lui Eratostene** este un algoritm simplu de descoperire a tuturor numerelor prime până la un întreg specificat ca parametru. Algoritmul are complexitatea **O(n·log(n))**, în varianta clasică. În laborator se va folosi o variantă optimizată, având complexitatea **O(n)**.

Creaţi o funcţie *serverless* Micronaut folosind linia de comandă, cu denumirea "**com.sd.laborator.eratostene**".

Ștergeți clasele din codul schelet rezultat ,inclusiv clasa de test.

• Adăugați clasa **EratosteneRequest**:

```
package com.sd.laborator
import io.micronaut.core.annotation.Introspected
@Introspected
class EratosteneRequest {
   private lateinit var number: Integer
   fun getNumber(): Int {
      return number.toInt()
   }
}
```
Această clasă va încapsula cererea primită ca și parametru de intrare. Cererea conține numărul maxim până la care se va calcula lista de numere prime din ciurul lui Eratostene (membrul **number**).

• Adăugaţi clasa **@Introspected** care va reprezenta răspunsul dat de funcţia *serverless*. Denumiti clasa **EratosteneResponse**.

```
package com.sd.laborator
import io.micronaut.core.annotation.Introspected
@Introspected
class EratosteneResponse {
  private var message: String? = null
  private var primes: List<Int>? = null
  fun getPrimes(): List<Int>? {
    return primes
  }
  fun setPrimes(primes: List<Int>?) {
    this.primes = primes
  }
  fun getMessage(): String? {
    return message
  }
  fun setMessage(message: String?) {
    this.message = message
  }
```
}

Răspunsul functiei *serverless* contine un mesaj cu care se notifică starea de succes a execuției algoritmului, respectiv o listă de numere întregi prime rezultate în urma algoritmului. Lista este populată doar dacă nu există vreo eroare raportată prin variabila **message**.

• Adăugaţi o componentă **Singleton** numită **EratosteneSieveService**:

```
package com.sd.laborator
import java.util.*
import jakarta.inject.Singleton
@Singleton
class EratosteneSieveService {
    // implementare preluata de la
https://www.geeksforgeeks.org/sieve-eratosthenes-0n-time-complexity/
   val MAX_SIZE = 1000001
     /*
    isPrime[] : isPrime[i] este adevarat daca numarul i este prim
    prime[] : stocheaza toate numerele prime mai mici ca N
    SPF[] (Smallest Prime Factor) - stocheaza cel mai mic factor prim
al numarului
     [de exemplu : cel mai mic factor prim al numerelor '8' si '16'
    este '2', si deci SPF[8] = 2 , SPF[16] = 2 ]<br>*/
     \star /
   private val isPrime = Vector<Boolean>(MAX_SIZE)
   private val SPF = Vector<Int>(MAX_SIZE)
    fun findPrimesLessThan(n: Int): List<Int> {
       val prime: MutableList<Int> = ArrayList()
       for (i in 2 until n) {
           if (isPrime[i]) {
               prime.add(i)
               // un numar prim este propriul sau cel mai mic factor
prim
               SPF[i] = i}
           /*
           Se sterg toti multiplii lui i * prime[j], care nu sunt
primi
           setand isPrime[i * prime[j]] = falsesi punand cel mai mic factor prim al lui i * prime[j] ca
si prime[j]
           [de exemplu: fie i = 5, j = 0, prime[j] = 2 [i * prime[j]
= 101,
           si deci cel mai mic factor prim al lui '10' este '2' care
este prime[j] ]
           Aceasta bucla se executa doar o singura data pentru
numerele care nu sunt prime<br>*/
            */
           var j = 0while (j < prime.size &\& i * prime[j] < n &\& prime[j] <=
SPF[i]) {
               isPrime[i * prime[j]] = false
```

```
// se pune cel mai mic factor prim al lui i * prime[j]
           SPF[i * prime[j]] = prime[j]<br>j++j++
        }
     }
     return prime
  }
  init {
     // initializare vectori isPrime si SPF
     for (i in 0 until MAX_SIZE) {
        isPrime.add(true)
        SPF.add(2)
     }
     // 0 and 1 are not prime
     isPrime[0] = false
     isPrime[1] = false}
}
```
Clasa **EratosteneSieveService** încapsulează algoritmul de calcul al ciurului lui Eratostene până la un număr întreg **N**. Fiind serviciu unic, este adnotat cu **@Singleton** pentru a fi instanţiat o singură dată de componenta injector a Micronaut.

• Adăugați clasa **EratosteneFunction** astfel:

```
package com.sd.laborator;
import io.micronaut.function.FunctionBean
import io.micronaut.function.executor.FunctionInitializer
import org.slf4j.Logger
import org.slf4j.LoggerFactory
import java.util.function.Function
import jakarta.inject.Inject
@FunctionBean("eratostene")
class EratosteneFunction : FunctionInitializer(),
Function<EratosteneRequest, EratosteneResponse> {
    @Inject
   private lateinit var eratosteneSieveService:
EratosteneSieveService
    private val LOG: Logger =
LoggerFactory.getLogger(EratosteneFunction::class.java)
    override fun apply(msg : EratosteneRequest) : EratosteneResponse {
        // preluare numar din parametrul de intrare al functiei
        val number = msg.getNumber()val response = EratosteneResponse()
        // se verifica daca numarul nu depaseste maximul
        if (number >= eratosteneSieveService.MAX_SIZE) {
            LOG.error("Parametru prea mare! $number > maximul de
${eratosteneSieveService.MAX_SIZE}")
            response.setMessage("Se accepta doar parametri mai mici ca
" + eratosteneSieveService.MAX_SIZE)
```

```
return response
      }
      LOG.info("Se calculeaza primele $number numere prime ...")
      // se face calculul si se seteaza proprietatile pe obiectul cu
rezultatul
response.setPrimes(eratosteneSieveService.findPrimesLessThan(number))
      response.setMessage("Calcul efectuat cu succes!")
      LOG.info("Calcul incheiat!")
      return response
   }
}
/**
* This main method allows running the function as a CLI application
using: echo '{}' | java -jar function.jar
* where the argument to echo is the JSON to be parsed.<br>*/
*/
fun main(args : Array<String>) {
   val function = EratosteneFunction()
   function.run(args, { context ->
function.apply(context.get(EratosteneRequest::class.java))})
}
```
Se observă adnotarea **@FunctionBean** aplicată clasei **EratosteneFunction**. Efectul este expunerea clasei respective sub formă de funcție în aplicația Micronaut. Clasa respectivă trebuie să implementeze una din interfeţele de tip **Function**. În acest caz, se implementează interfaţa **Function** (a se vedea tabelul de mai jos). Primul parametru *template* reprezintă tipul de date primit la intrare, adică **EratosteneRequest**, iar al doilea reprezintă tipul de date returnat la ieşire: **EratosteneResponse**.

Constructorul **FunctionInitializer** este utilizat pentru initializarea unei functii Micronaut. Comportamentul principal al funcției *serverless* este încapsulat în metoda apply, specificată în interfaţa **Function** (față de metoda *execute* al exemplului anterior cu *handler*). Această metodă **aplică** funcţia peste argumentul primit la intrare şi returnează datele de ieşire.

Se foloseşte adnotarea **@Inject** pentru a injecta automat dependenţa **EratosteneSieveService**, necesară pentru returnarea listei de numere prime. De asemenea, este utilizată o instanţă de tip **Logger**, folosită pentru mesaje informative sau de eroare, în funcţie de nivelul de *logging* dorit.

• Adăugați fișierul *Application* în care va fi implementat un declanșator HTTP, asemănător cu exemplul anterior:

```
package com.sd.laborator
import io.micronaut.http.annotation.Body
import io.micronaut.http.annotation.Controller
import io.micronaut.http.annotation.Post
import io.micronaut.runtime.Micronaut
object Application {
    @JvmStatic
```

```
fun main(args: Array<String>) {
     Micronaut.run(Application::class.java, *args)
   }
  @Controller
  class LambdaController {
     @Post
     fun execute(@Body request: EratosteneRequest):
EratosteneResponse {
        return handler.apply(request)
     }
     companion object {
        private val handler = EratosteneFunction()
     }
   }
}
```
În funcție de gestionarul care îl folosiți pentru proiect, creați fie un profil (în cazul maven), fie un alt fișier de configurare (în cazul gradle) pentru testarea locală a aplicației *serverless*.

Testați aplicația cu comanda:

```
curl --location --request POST 'http://localhost:8080/' \
--header 'Content-Type: application/json' \
--data-raw '{"number": 50}'
```
În exemplul dat a fost folosită interfața **Function** pentru crearea funcției lambda. Există mai multe tipuri de funcții Micronaut:

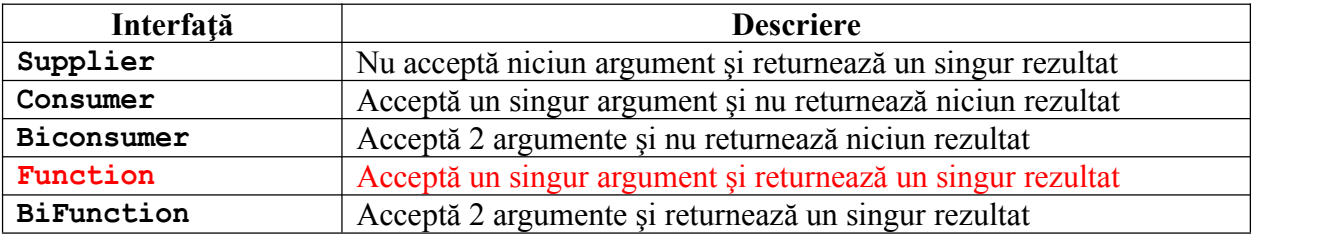

# **Aplicaţii şi teme**

## **Temă de laborator**

• Modificati aplicatia din laborator care implementează ciurul lui Eratostene astfel încât să calculeze, recursiv, termenii din şirul cu numere întregi definit astfel:

$$
a_n = a_{n-1} + 2 \cdot \frac{a_{n-1}}{n}, \forall n \ge 1
$$
  
 $a_0 = 1$ 

#### **Teme pentru acasă**

1. Transformați funcția *serverless* din ciurul lui Eratostene în așa fel încât aplicația să primească, pe lângă numărul maxim până la care algoritmul face calculul necesar, date de la o coada implementata in alta fucntie serverless care primeste de la un servicu normal care pune in coada o listă de numere întregi citite dintr-un fisier. Aplicația trebuie să utilizeze ciurul lui Eratostene deja implementat ca să decidă care din numerele respective sunt prime sau nu. Se vor returna **DOAR** numerele prime din cele trimise în cerere, şi nu toată lista calculată de algoritm.

2. Implementați un contor de apăsari ale unui buton dintr-o pagină html (vezi abordarea din curs) ca o funcție serverless. Butonul va trimite evenimentele într-o coada RabitMQ de unde funcția le va prelua apoi procesa (incrementează numărul de procesări și apoi va

modifica un parametru dintr-o tabelă menținută într-un server MySQL.

3. Pe baza punctului doirealizati o pagina web mai complexa unde se voru pune in coda si apoi salva in tabela atat numele butonului cat si numarul de apasari

4. Implementaţi o aplicaţie de tip **producător-consumator** folosind 2 funcţii *serverless* puse la dispozitie de *framework*-ul Micronaut. Producătorul va prelua fluxul RSS de pe site-ul **xkcd.com** (URL-ul este: https://xkcd.com/atom.xml) şi va trimite XML-ul către consumator. Consumatorul va prelucra XML-ul astfel:

a) se va prelua conţinutul tag-ului **<title>**

b) se va prelua continutul atributului **href** din tag-urile de tip <link **href=...></link>**

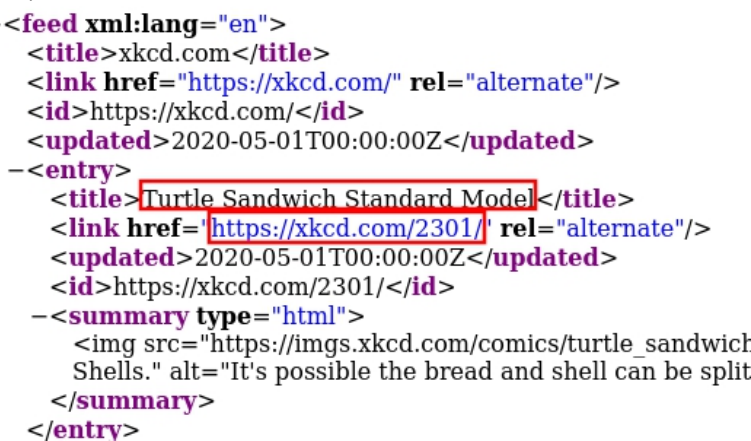

Răspunsul returnat de consumator la ieşirea standard este format dintr-o listă de perechi **<TITLE, URL>** formate utilizând datele extrase din fluxul RSS.

**Sugestie**: folosiţi funcţii de tipul **Supplier** şi **Consumer** / **BiConsumer**. Pentru preluarea de pe web a fluxului RSS, se poate folosibiblioteca Kotlin KHTTP (https://khttp.readthedocs.io/en/latest/).

URL-ul către Maven Central pentru dependența KHTTP este: https://mvnrepository.com/artifact/khttp/khttp/1.0.0

# **Bibliografie**

[1]: Documentație Micronaut - https://micronaut.io/documentation.html

[2]: Cum se creează o aplicaţie minimală Micronaut - https://guides.micronaut.io/creating-yourfirst-micronaut-app/guide/index.html

[3]: Funcţii *serverless* - https://docs.micronaut.io/latest/guide/serverlessFunctions.html

[4]: Biblioteca KHTTP - https://khttp.readthedocs.io/en/latest/